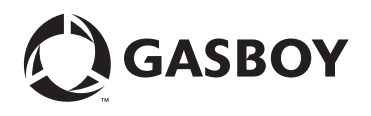

#### **Return this form to PLUSstartup@gasboy.com**

(At a minimum, complete this page of the form before submitting)

This form is to be filled out by the distributor, Authorized Service Contractor (ASC), or customer and include all information requested to help configure and successfully set up the Fleet Plus system. The Gasboy® Technical Support Center (TAC) will assist with any questions you may have during the consultation conference call.

The consultation review meeting will be scheduled by the Gasboy Fleet Plus Consultant after the configuration form has been completed and returned via e-mail to PLUSstartup@gasboy.com.

The form should be returned no later than 30 days before the desired startup date. If you have questions prior to the consultation, send an e-mail to PLUSstartup@gasboy.com or call at 1-800-444-5529.

<span id="page-0-0"></span>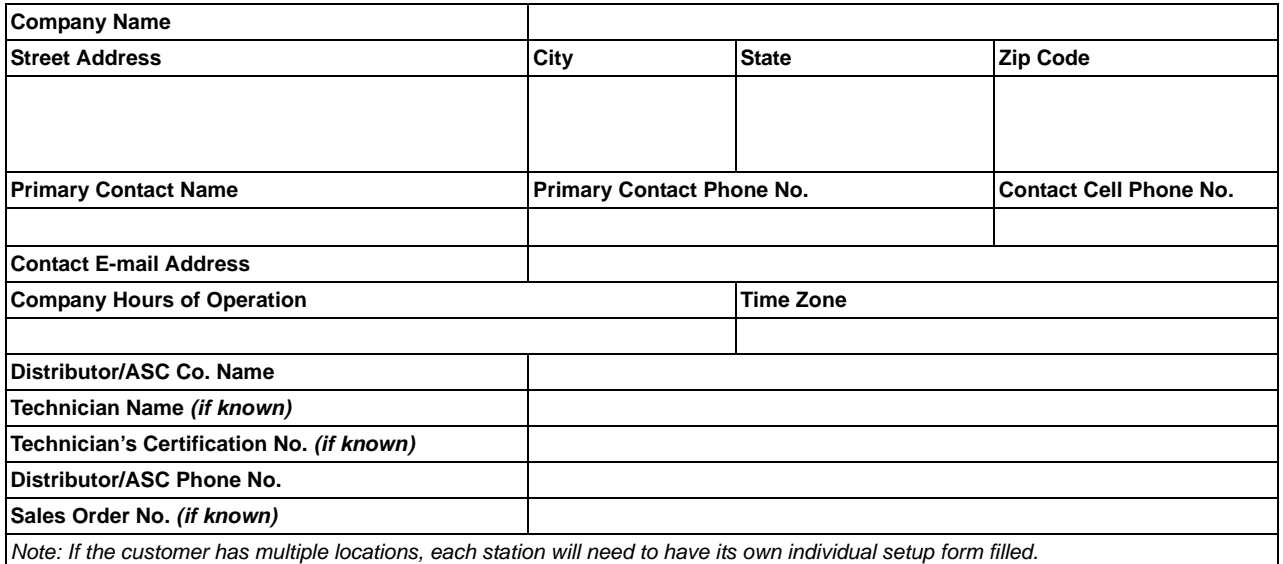

## **Station Setup**

Defines station identification.

Number of stations: \_\_\_\_\_\_\_\_\_\_\_\_

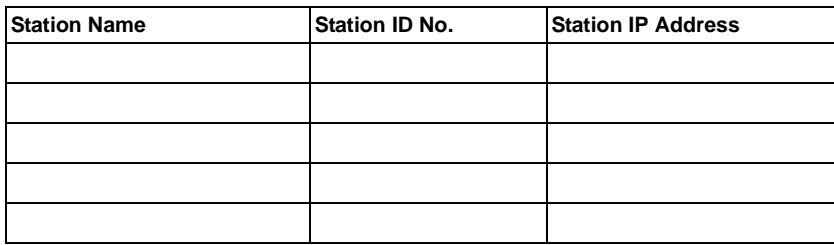

## **General Setup**

Defines general information for programming FHO.

Company data consists of the following:

*Note: Required only if different from [page 1](#page-0-0) .*

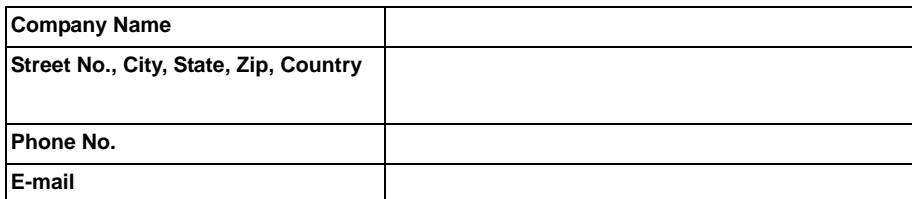

Following defaults will be applied unless otherwise noted:

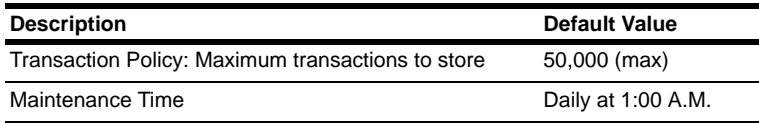

# **Fuel Product Setup**

Defines the petroleum fuel products used in the Fleet PLUS system.

Number of fuel products: \_\_\_\_\_\_\_\_\_\_\_\_

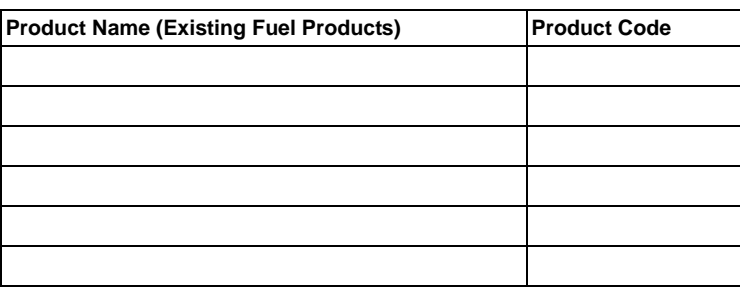

## **Price List Discount Setup**

Defines if any special price discounts are applied to any customer accounts.

*Notes: 1) The discount is applied to base price at the pump.*

*2) Fixed discounts are not currently supported on Passport® Authorization Server (PAS) system units.*

Number of price discounts: \_\_\_\_\_\_\_\_\_\_\_\_

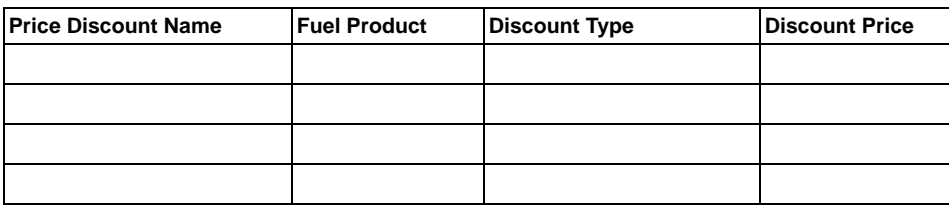

# **Fleet Setup**

Represents a single person, vehicle, family, company, or group.

Number of fleets: \_\_\_\_\_\_\_\_\_\_\_\_

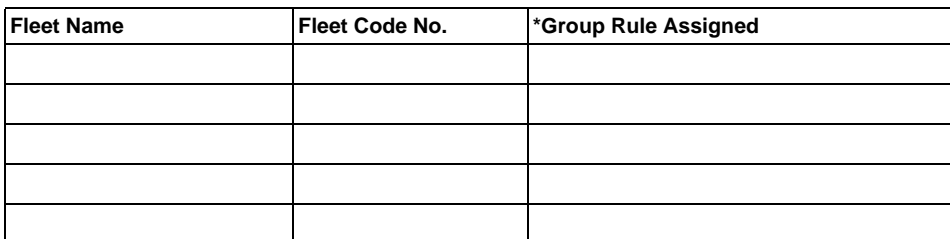

*\*Group rule can be applied to fleet, department, or device.*

#### **Department Setup**

Subdivision of a fleet.

Number of departments: \_\_\_\_\_\_\_\_\_\_\_\_

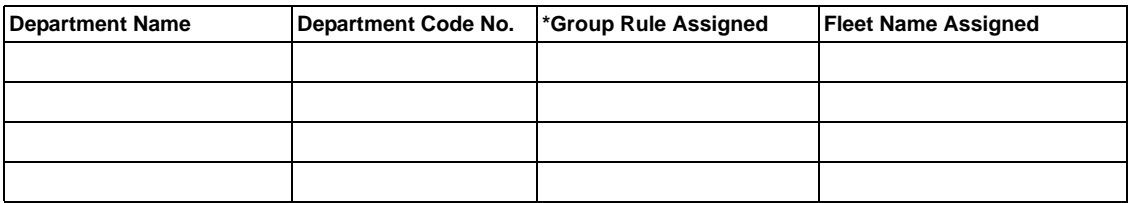

*\*Group rule can be applied to fleet, department, or device.*

#### **Rule Setup**

Defines an instruction that applies a limitation or restriction to the fueling device.

*Note: Rules cannot be applied to a fleet, department, or device; a group rule must be created to apply a limitation/restriction to a device.*

#### **Limitation**

Maximum number of gallons or dollars that can be obtained per fueling.

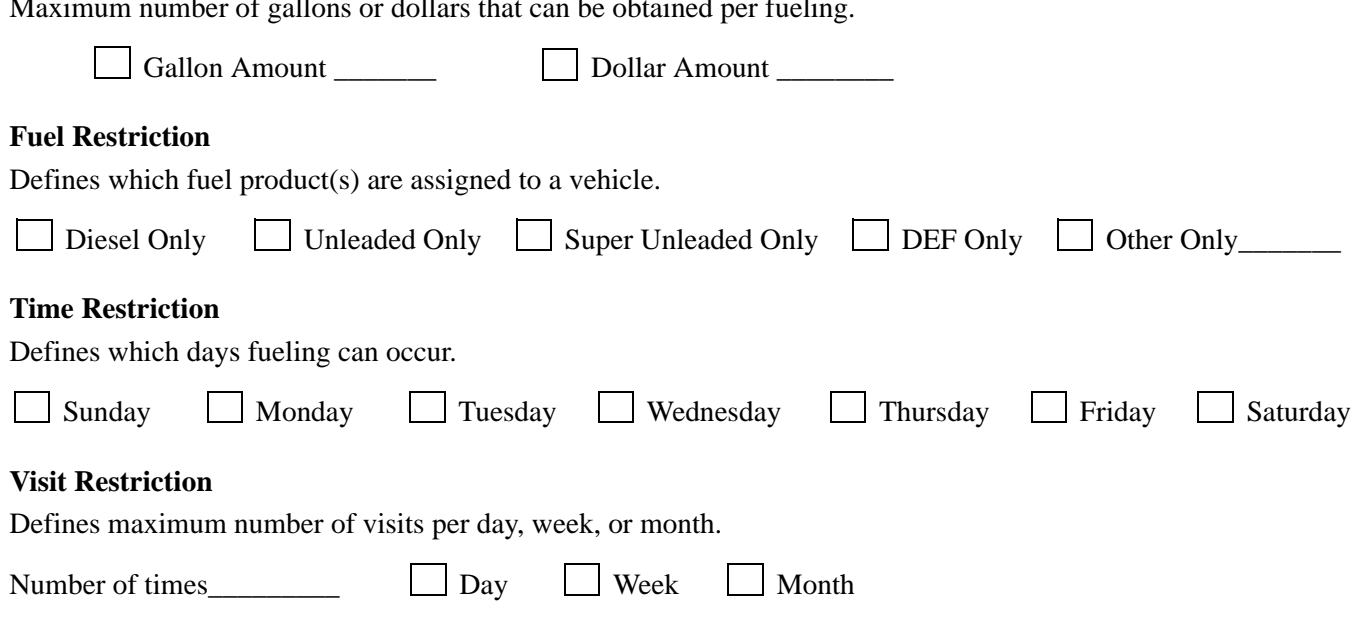

# **Group Rule Setup**

Allows user to assign one or several rules to a fueling device.

Number of group rules: \_\_\_\_\_\_\_\_\_\_\_\_

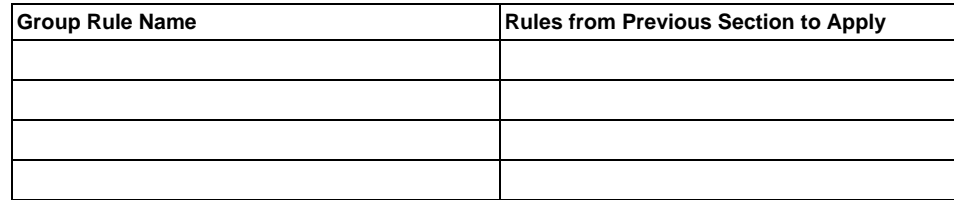

*\*Group Rule can be applied to fleet, department, or device.*

### **Vehicle Model Setup**

Defines vehicle models but is not mandatory for vehicle management process. Allows user to select model from drop-down list during vehicle entry phase.

Number of models: \_\_\_\_\_\_\_\_\_\_\_\_

Following information will help to identify your models in the vehicle device menu:

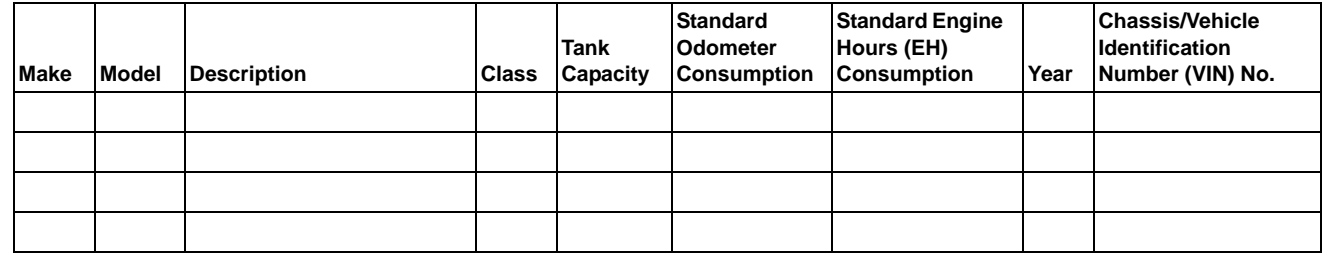

#### **Device Setup**

Defines a vehicle or driver authorization device along with validation options. The device will be associated with a fleet and department. To refuel, an authentication device must be recognized within the system's database.

Number of vehicles: \_\_\_\_\_\_\_\_\_\_\_\_ Number of drivers: \_\_\_\_\_\_\_\_\_\_\_\_

## **Vehicle Identification**

#### **Hand Held**

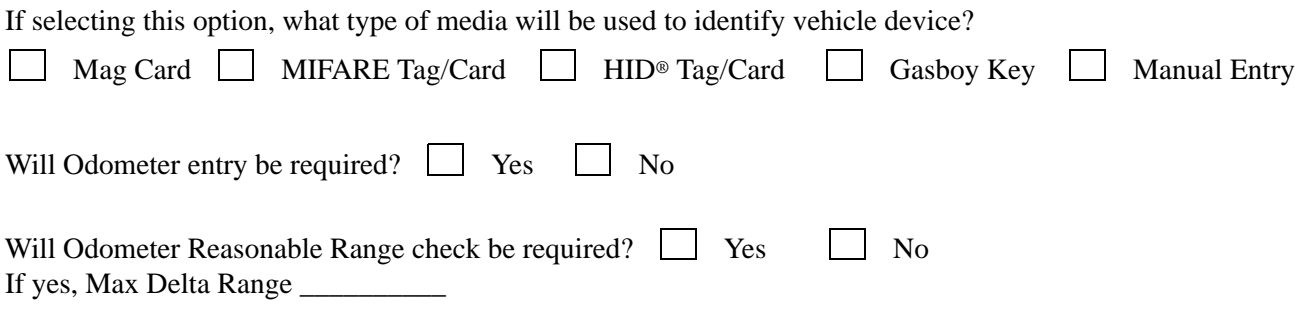

How many retries will be allowed to enter a valid Odometer? Select

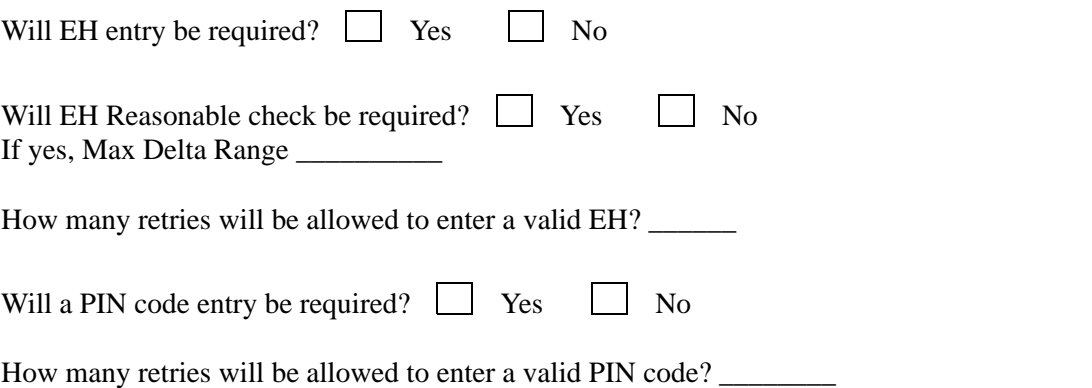

## **Vehicle Proxy Device**

Defines a special vehicle device that can be used as an alternative if a previous media device is lost or damaged and allows manual entry of vehicle information to properly perform and record the transaction.

Will proxy devices need to be used?  $\Box$  Yes  $\Box$  No If yes, how many proxy devices will be needed?

Additional information required to define vehicle devices:

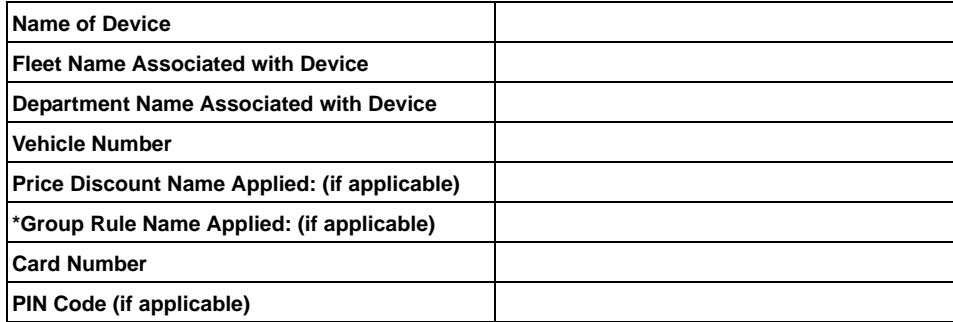

*\*Group Rule can be applied to fleet, department, or device.*

#### **Driver Identification**

#### **Hand Held**

If selecting this option, what type of media will be used to identify driver device?

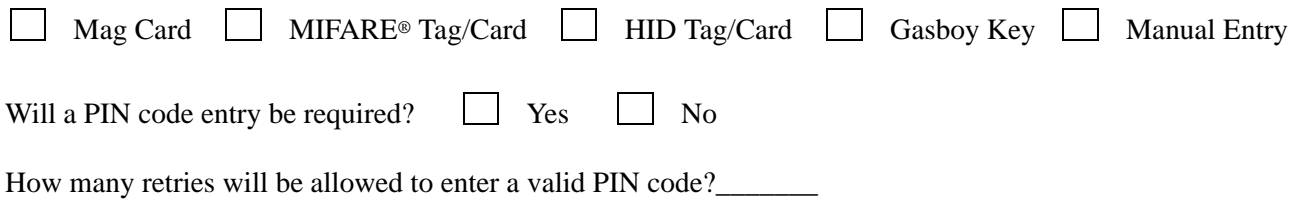

Additional information required to define driver devices:

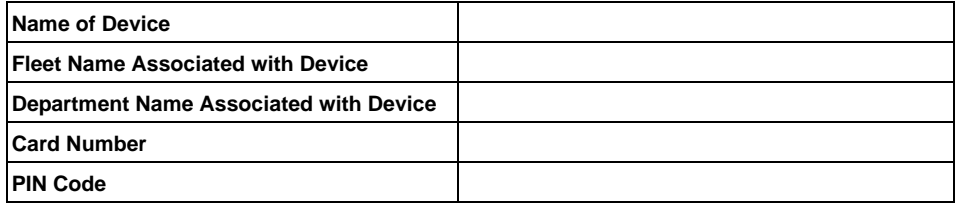

*Note: For Two-stage Authorization, select the following options:*

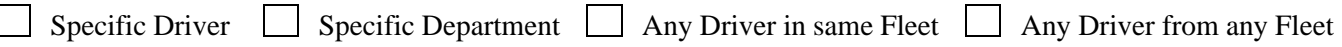

### **Transaction Export Setup**

Defines the template for exporting transactions to third-party programs.

- Do you presently import transactions into a third-party program?  $\Box$  Yes  $\Box$  No
- Do you have an example of the import file or format used for importing data?  $\Box$  Yes  $\Box$  No

Following information will be required to set up a Transaction Export Template file:

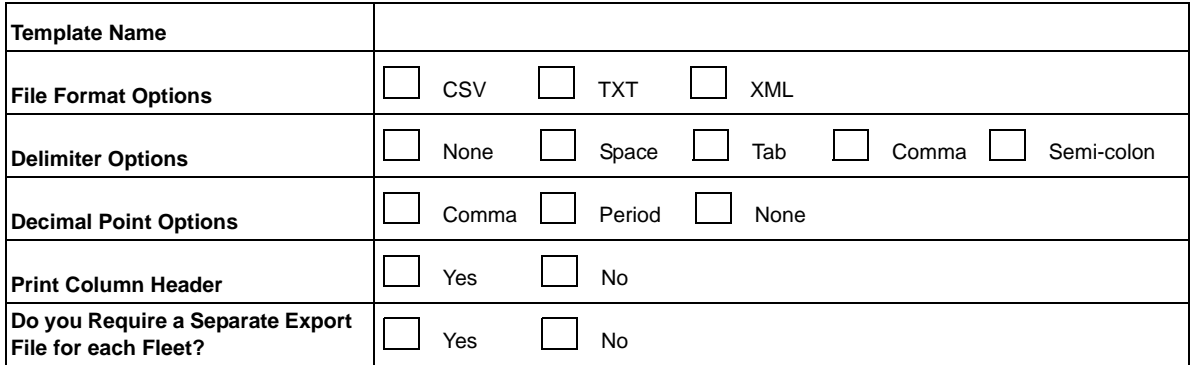

Following information will be required to set up automatic export:

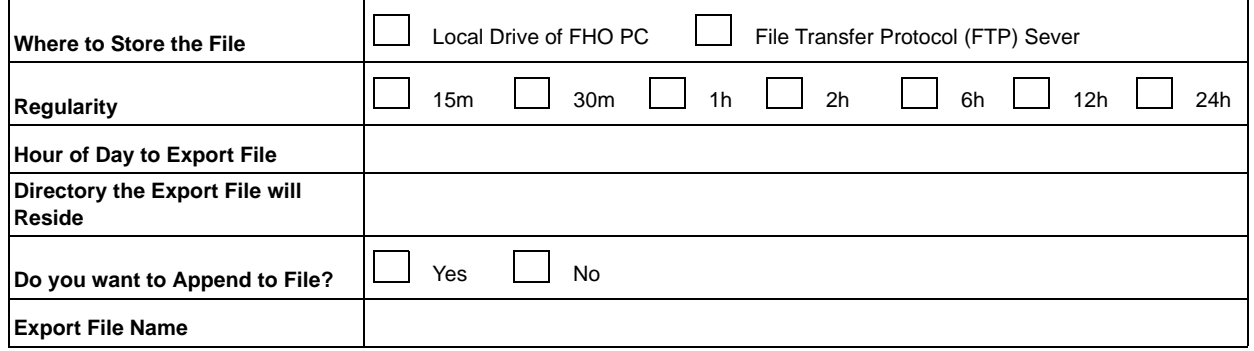

If selecting FTP Server option, the following information will be required:

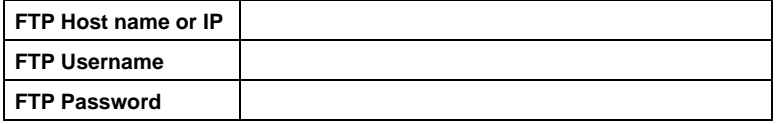

#### **Receipt Generator Setup**

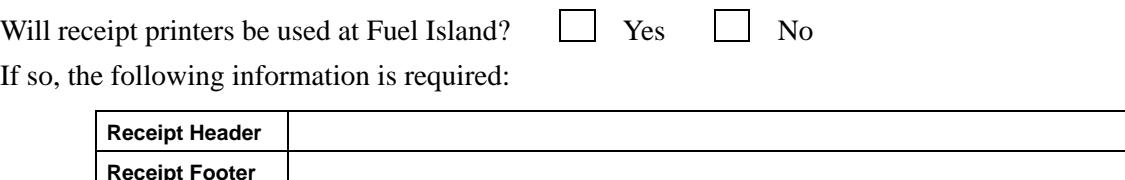

### **Customize OPT Messages**

Defines custom message to be displayed on Gasboy OPT card readers.

What is the preferred idle message to be displayed on Gasboy card reader? (For example: Welcome, Swipe Card, Present Tag, Enter Vehicle number, etc.)

**Message**

### **HID Card Format Setup**

Defines the HID card format to be applied to successfully read HID card data.

*Note: It is recommended to send a sample HID card to the Gilbarco® office so we can successfully determine that your card can be read and which format to apply in the FHO program.*

The HID card can be sent to: Kevin DeVinney

Gilbarco Inc. 7300 West Friendly Ave Greensboro, NC 27410

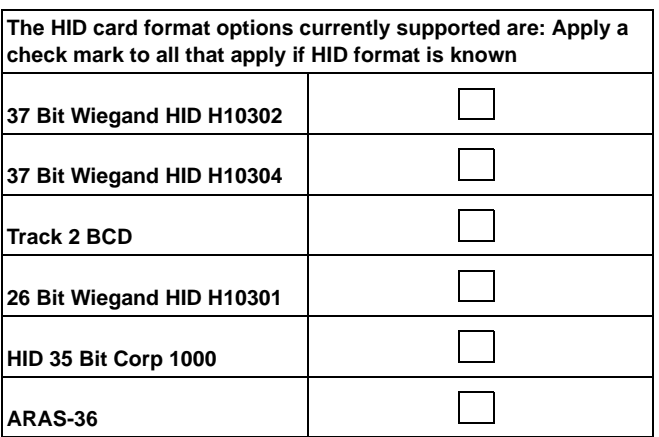

### **User Management Setup**

Defines how users will logon to the SiteOmat program locally or remotely.

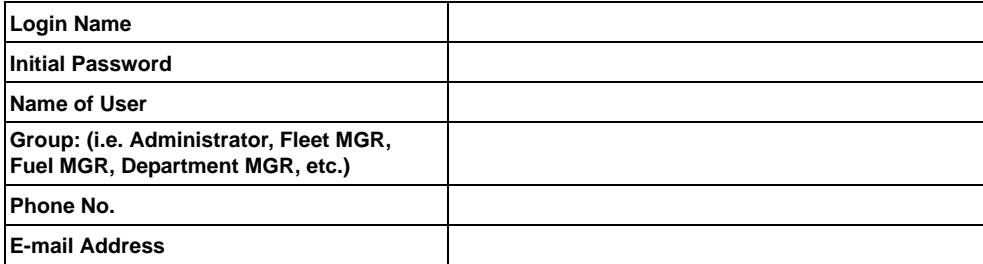

## **Password Policy Setup**

Defines username and password policy for local accounts.

Following information is required:

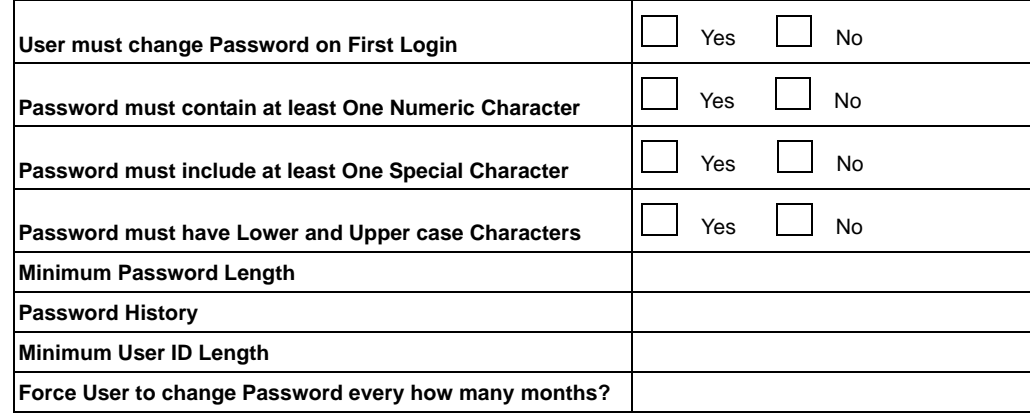

- *Notes: 1) This form is to be used as a guideline and is recommended to be completed for proper data import. It is also intended that the customer provides spreadsheets that include all required details as stated from this document; including a complete vehicle, driver, model, fleet, department, fuel product, price discount, station, group rules, and username lists.*
	- *2) The distributor, ASC, or customer will be responsible for providing remote access to the Fleet Plus equipment either by using the technician's laptop through Local Area Network (LAN) 1 or customer's PC through LAN 2 preferably utilizing the program TeamViewer®.*
	- *3) The distributor or ASC will be responsible for commissioning all equipment affiliated with the new installation once the system and all pumps have been tested thoroughly and has also confirmed all test transactions have been accurately recorded in the Fleet Plus controller.*
	- *4) Use the following link to view MDE-4821 Fleet Head Office System and Fuel Management Software Installation and User's Manual (Appendix B) to reference the various formats used to import system data. [http://www.gasboy.com/cfusion/gasboy/gold/gold\\_public\\_access.cfm?section\\_id=224.](http://www.gasboy.com/cfusion/gasboy/gold/gold_public_access.cfm?section_id=224.)*

*Gilbarco® and Passport® are registered trademarks of Gilbarco Inc. HID® is a registered trademark of HID Global Corporation. MIFARE® is a registered trademark of NXP Semiconductor. TeamViewer® is a registered trademark of TeamViewer GmbH. Windows® is a registered trademark of Microsoft Corporation.*

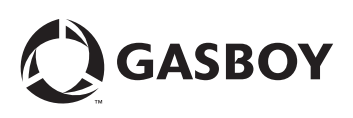

*© 2016 GASBOY 7300 West Friendly Avenue · Post Office Box 22087 Greensboro, North Carolina 27420 Phone 1-800-444-5529 · <http://www.gasboy.com>· Printed in the U.S.A. MDE-5263A Gasboy® Fleet Plus Controller Data Loader Form · May 2016*